## Installing the MyView app

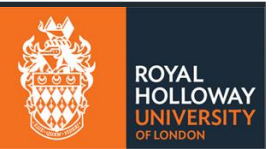

## **How to access the new MyView app**

The MyView app will allow you to do everything you usually do on the system, but from your phone.

You can access it by:

• Downloading the app from the App Store or Google Play Store. You can search for 'MyView', or scan one of the QR codes below:

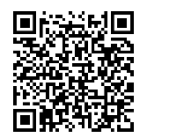

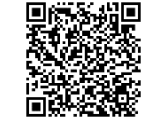

Apple App Store Google Play Users Store Users

- As with the web portal, you will need to authenticate via MFA to login to the app.
- Once downloaded, you will need to enter a 'registration code'.
- You will then be prompted to login with your normal University username and password.
- Your phone will need to have PIN or Biometric authentication enabled for this app to work.

## **How to get the registration code**

- Log into MyView > Account (top right next to log off)
- Select Register for mobile app
- An email will be sent to your email address with the registration details in.

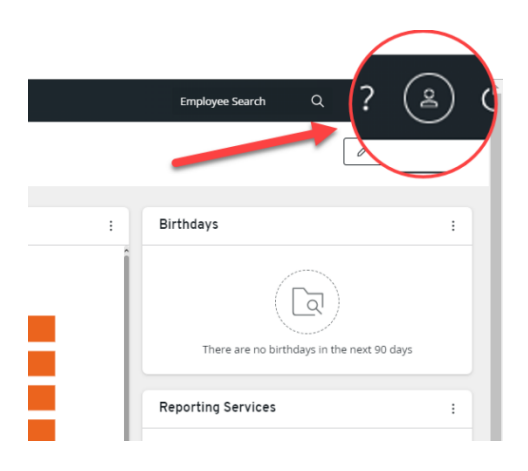

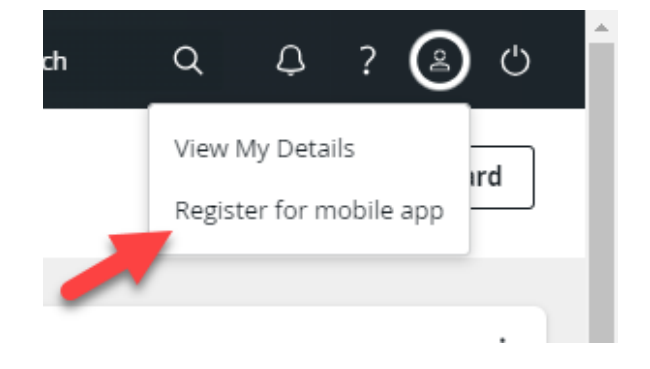